### Google

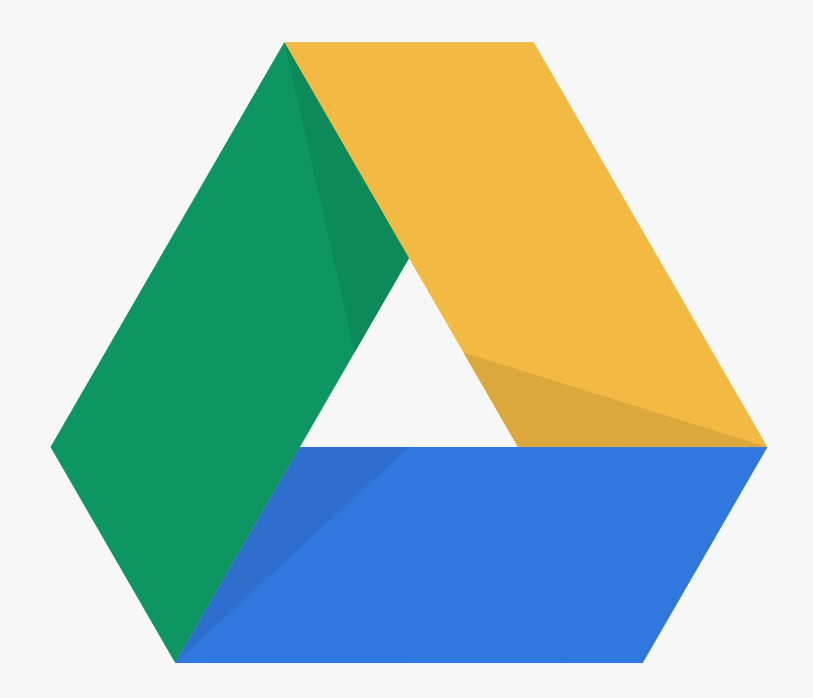

## Get started with Google Drive

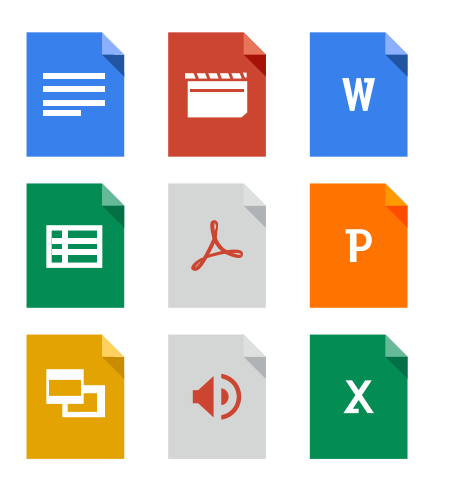

### Store any file

Use Drive's 15GB of free Google storage to keep anything you want.

[Learn how to add a file](#page-2-0)  $\rightarrow$ 

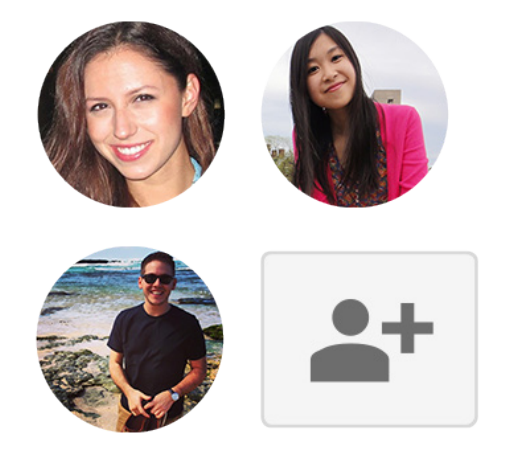

### Share files and folders

Everyone can see and edit files at the same time in Drive.

See [how to share a file or folder](#page-5-0) >

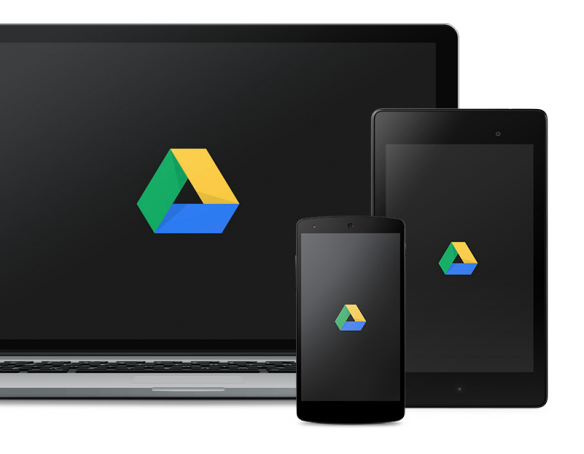

### See your stuff anywhere

Get to your files from any smartphone, tablet, or computer.

Download [the app for mobile & desktop](#page-8-0) $\rightarrow$ 

# <span id="page-2-0"></span>Clean up your digital life

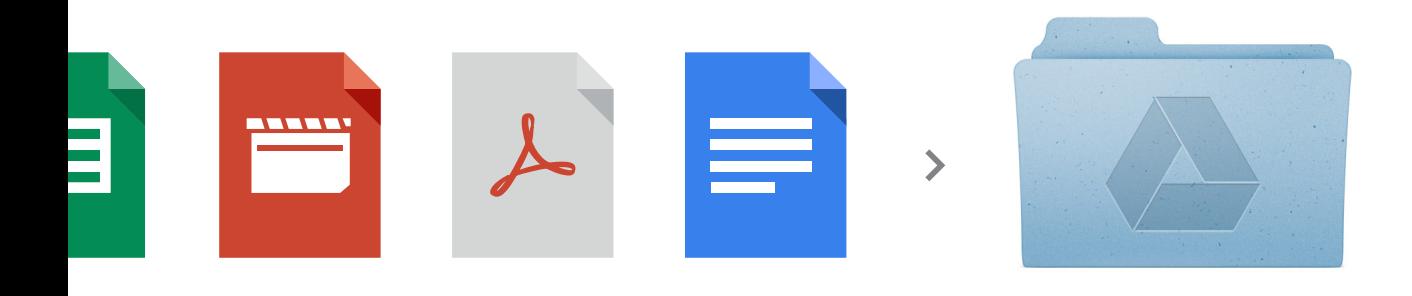

If you're like most people, you have disk drives and files floating everywhere—on CDs, USB sticks and external drives. Use Drive's 15GB of free Google storage to keep any type of file in one safe place.

#### Here's how to store files in Drive

#### On Android

Select "Upload" and choose files to add.

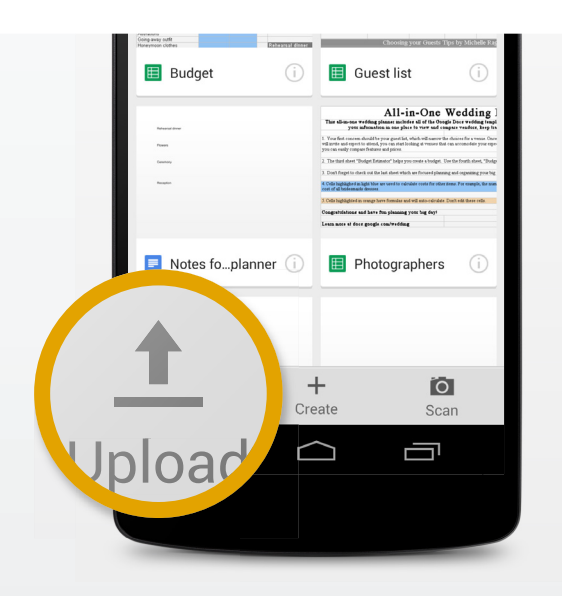

### On iOS

Click the "+" button and select files to add.

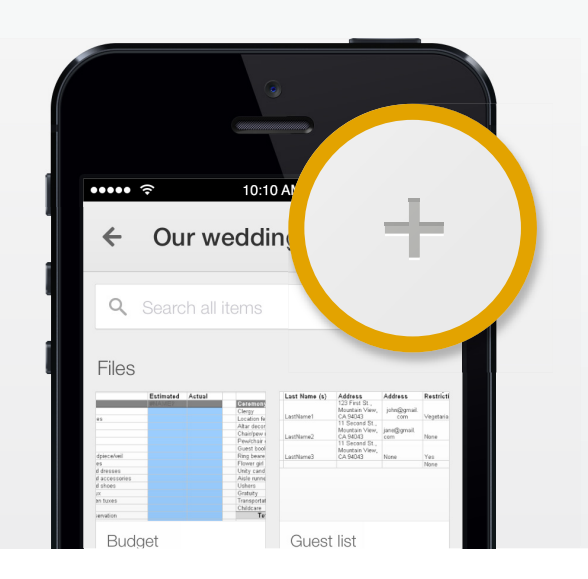

#### On the web

Drag files or folders into your Chrome browser.

Click the "Upload" button and select files to add.

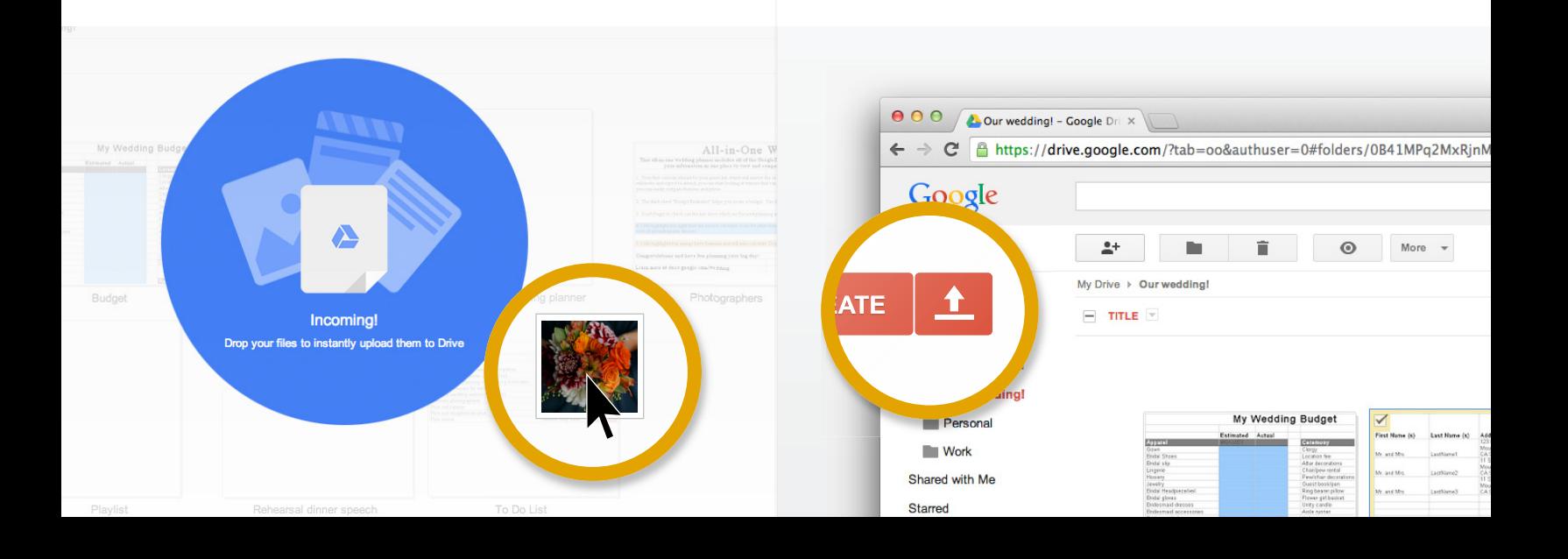

or

#### On PC

Drag and drop any file or folder into the Drive folder on your desktop.

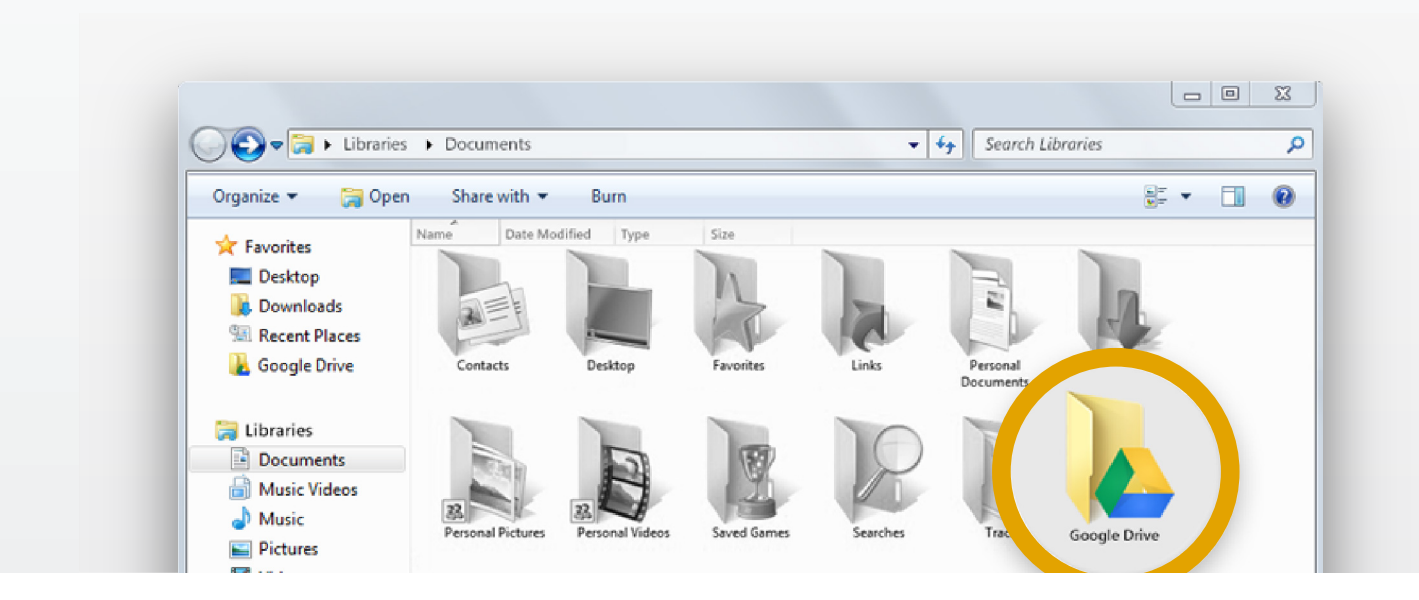

#### On Mac

Drag and drop any file or folder into the Drive folder on your desktop.

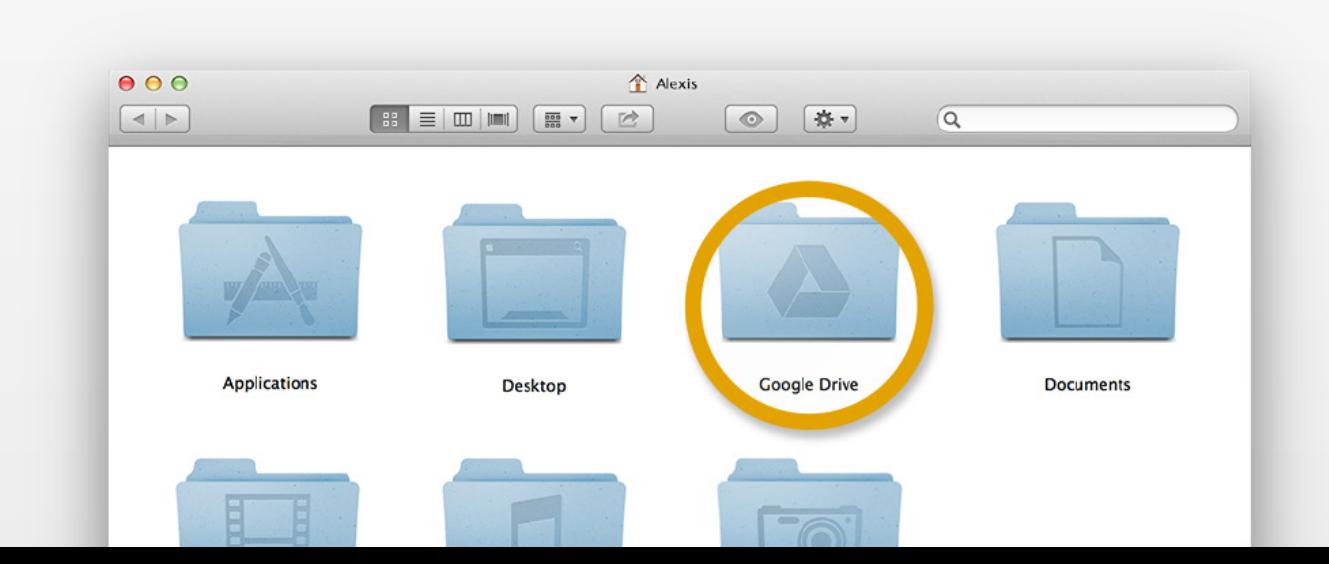

# <span id="page-5-0"></span>Share and plan together

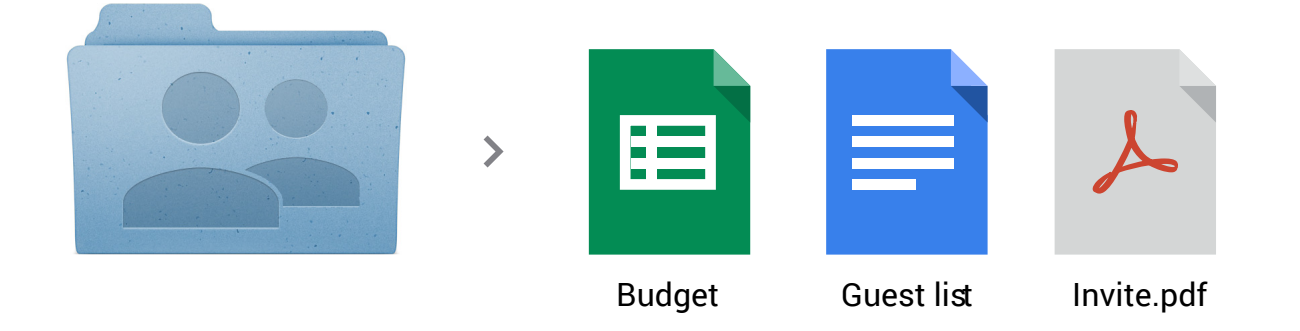

Use a shared folder in Drive to start prepping for that big event (like a wedding) with the help of your family and friends. You'll always be looking at the most recent version of your files, and you'll have the ability to track changes on things like the guest list, budget or designs for the invite.

#### Here's how to share files in Drive

#### On Android

Click the "Info" icon, then the "Share" button to add people and set their permissions.

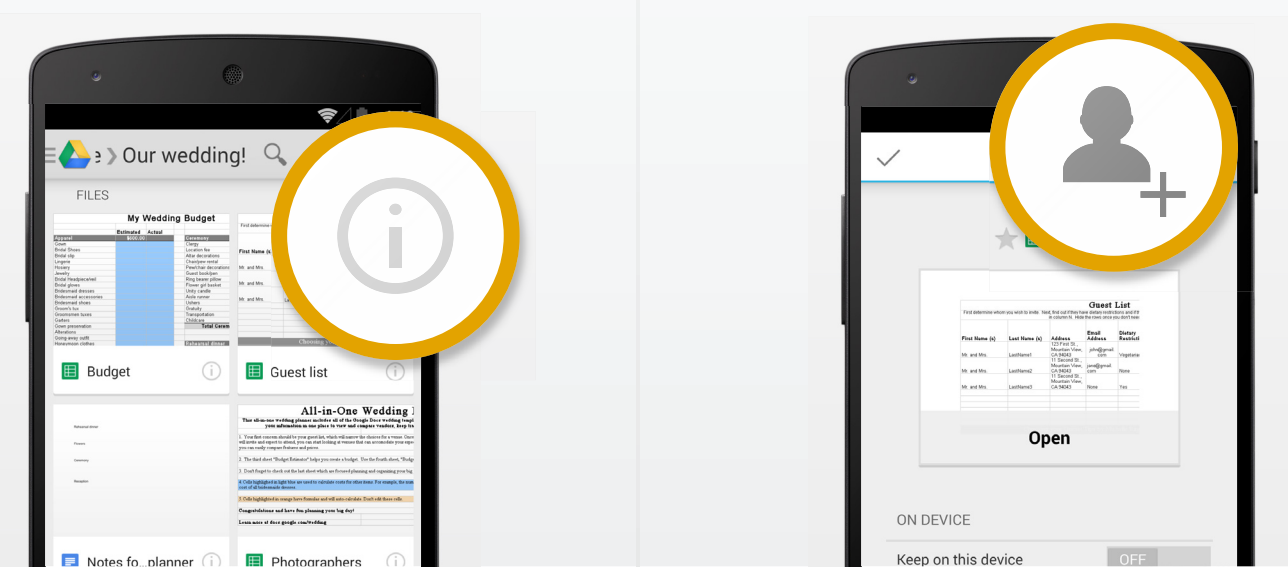

### On iOS

Click the "Info" icon, then the "Share" button to add people and set their permissions.

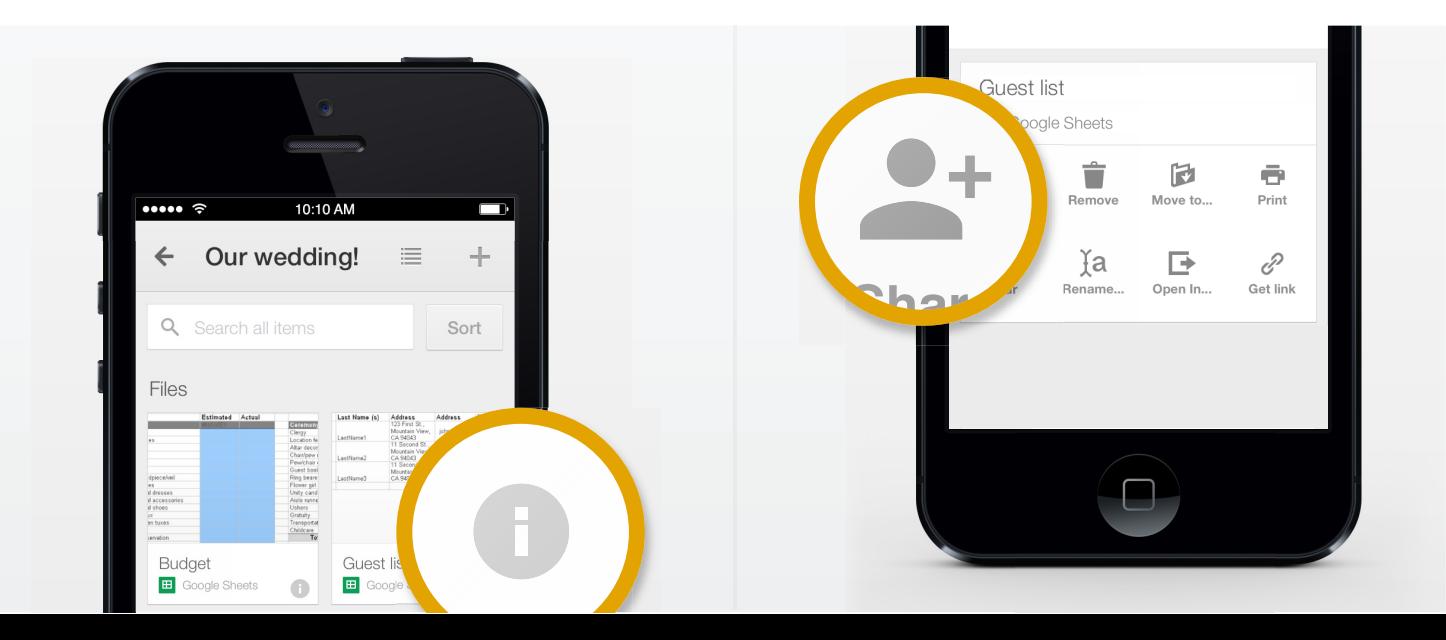

#### On the web

Select a file or folder and click the "Share" button to add people and set their permissions.

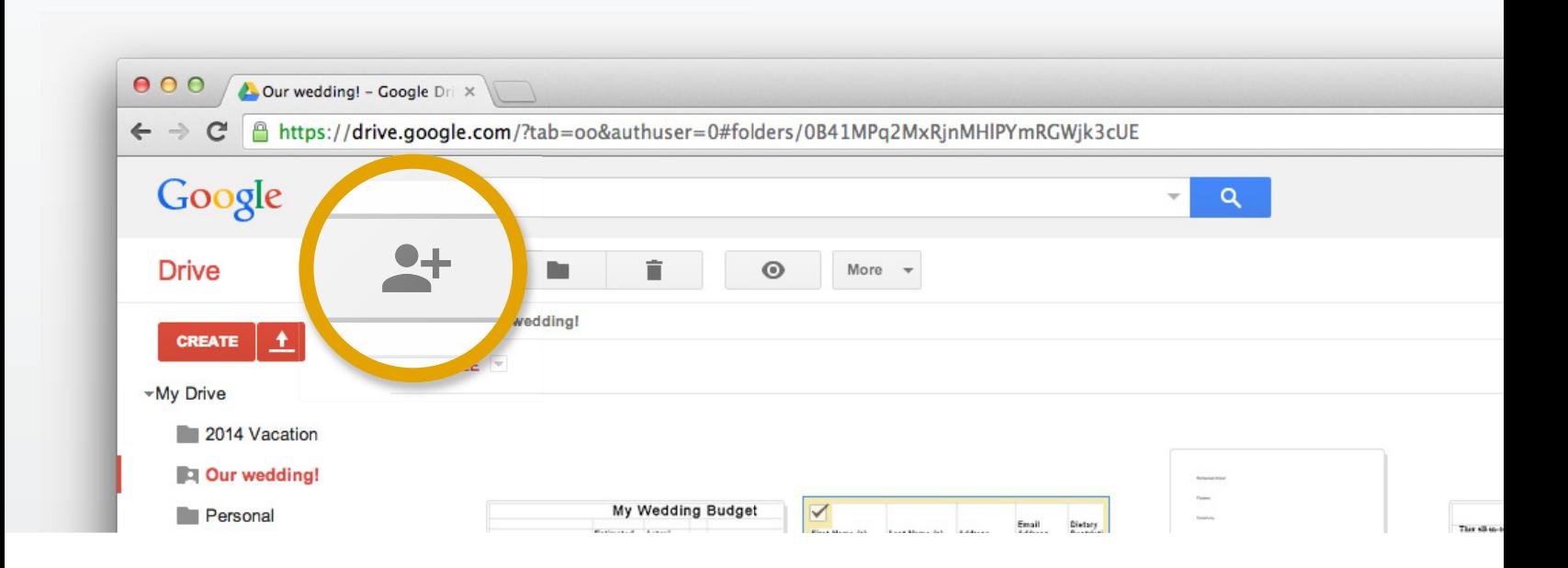

#### On PC and Mac

In the Google Drive folder, right click the file or folder you'd like to share, select "Google Drive" and click "Share."

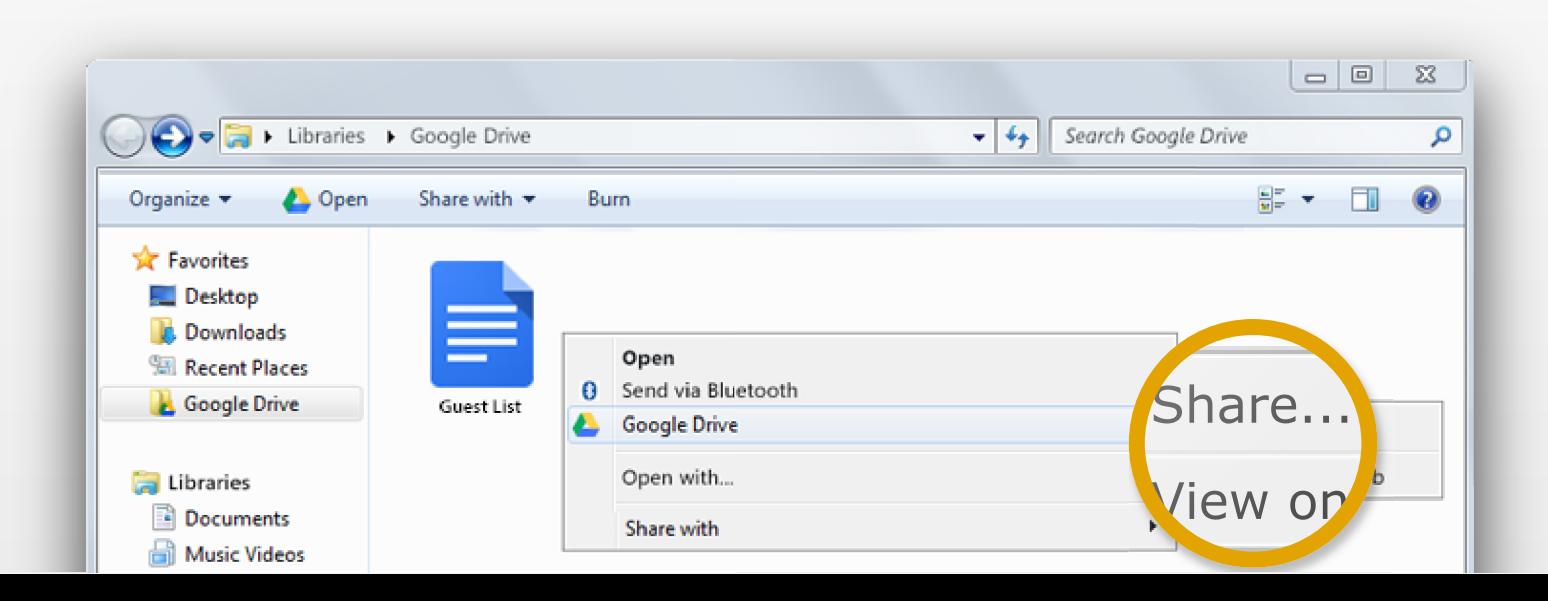

# <span id="page-8-0"></span>Be ready anywhere you are

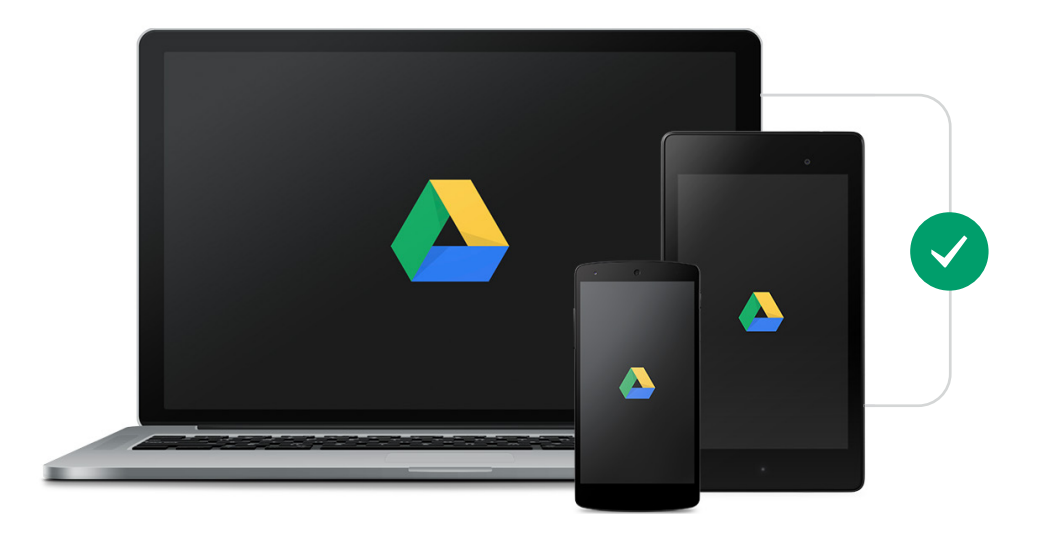

With Drive, you can access all your files on the go, wherever you are. It's part backpack, part lockbox so you can keep important things like your driver's license and insurance cards alongside photos and videos.

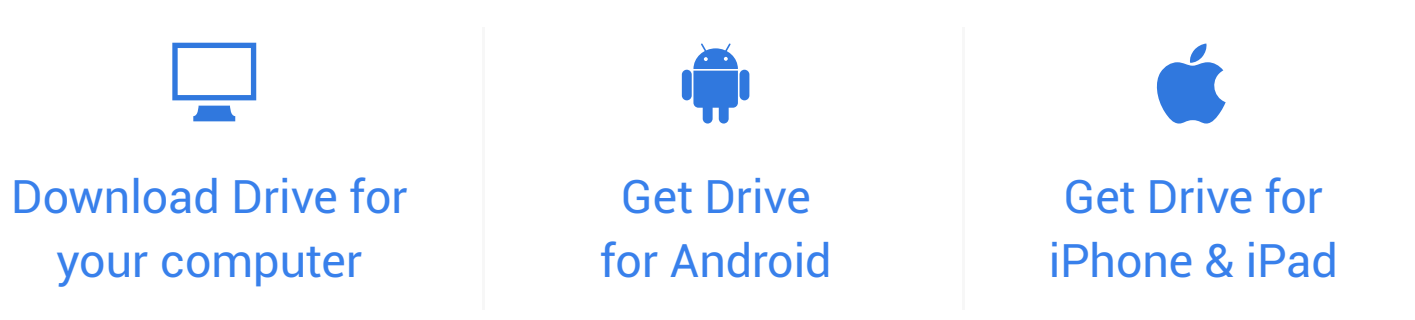

# You're all set

Start using Drive now and tell us what you think on [Google+](https://plus.google.com/%2BGoogleDrive).

Visit our [Help Center](https://support.google.com/drive/%3F%23topic%3D14940) to learn how to do even more with Drive.

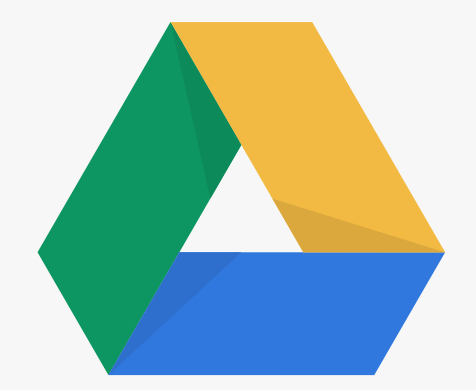

**Google Drive**